# SDongleA-05 Quick Guide (WLAN-FE)

Document Issue: 04 Part Number: 31500BXP Release Date: 2019-10-25

Copyright © Huawei Technologies Co., Ltd. 2019. All rights reserved.

#### NOTICE

The information in this document is subject to change without notice. Every effort has been made in the preparation of this document to ensure accuracy of the contents, but all statements, information, and recommendations in this document do not constitute a warranty of any kind, express or implied. You can download this document by scanning the  $\mathsf{QR}$  code.

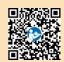

- SDongleA-05 (Dongle for short) is a smart communications expansion module that works with Huawei inverters to implement communication between inverters and the management system using WLAN or FE.
- A Dongle can be used for device cascading using RS485 communication (inverter cascaded or When multiple inverters are cascaded, only one Smart Dongle or one SmartLogger is allowed.

#### Application Scenario of the SUN2000-(3KTL–20KTL) As the Master Inverter **Communication Scenario** 1

#### D NOTE

- Inverters with different appearances are used in the same communication scenario. The inverters in this document are used as an example. In the communications scenario, ensure that the wireless network of the inverter and router is not disturbed and that the signal is normal.

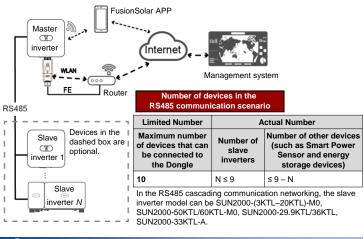

Installation and Commissioning

Install the Dongle. 1. WLAN Communication

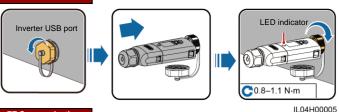

#### FE Communication

You are advised to use a CAT 5E outdoor shielded network cable (outer diameter < 9 mm; internal resistance  $\leq 1.5 \Omega/10 \text{ m}$ ) and shielded RJ45 connectors

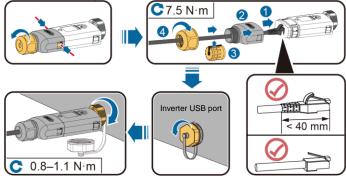

ILO4H00004

| Operation                | LED                                                  |                                                                          | Remarks  | Description                                                                                                    |
|--------------------------|------------------------------------------------------|--------------------------------------------------------------------------|----------|----------------------------------------------------------------------------------------------------|
|                          | Color                                                | Status                                                                   | Remarks  | Description                                                                                                    |
| Installing<br>the Dongle | N/A                                                  | Off                                                                      | Normal   | The Dongle is not secured or is not powered on.                                                                                                    |
|                          | Yellow (blinking<br>green and red<br>simultaneously) | Steady on                                                                |          | The Dongle is secured and powered on.                                                                                                    |
|                          | Red                                                  | Blinking at short<br>intervals (on for<br>0.2s and then off<br>for 0.2s) |          | The parameters for connecting to the router are to be set.                                                                                                    |
|                          | Red                                                  | Steady on                                                                |          | The Dongle is faulty. Replace the Dongle.                                                                                                    |
|                          | Blinking red and<br>green<br>alternatively           | Blinking at long<br>intervals (on for<br>1s and then off<br>for 1s)      | Abnormal | No communication with the<br>inverter<br>• Remove and insert the<br>Dongle.<br>• Check whether inverters<br>match the Dongle to other<br>inverters. Check whether the<br>Dongle or the USB port of the<br>inverter is faulty. |

### NOTICE

Before setting parameters, ensure that the AC and DC side of the inverter has been powered on.

- Install the FusionSolar app (2.5.0 or later) and perform **Setup Wizard**. For details, see the corresponding *FusionSolar App Quick Guide*. You can download the document by scannin the **Quick Guide** QR code. If the operation has been performed, ignore it. 2. load the document by scanning
- Method 1: Search for FusionSolar in Google Play and install the app. Method 2: Scan the QR
- code to download and install the app.

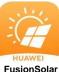

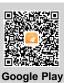

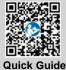

| Onerstien                        | LED Indicator |                                                                       | Remarks  | Description                                                                                                    |
|----------------------------------|---------------|-----------------------------------------------------------------------|----------|----------------------------------------------------------------------------------------------------|
| Operation                        | Color         | Status                                                                | Remarks  | Description                                                                                                    |
| Router<br>connection<br>settings | Green         | Blinking at long<br>intervals (on for 0.5s<br>and then off for 0.5s)  | Normal   | Connecting to the router                                                                                                    |
|                                  | Red           | Blinking at short<br>intervals (on for 0.2s<br>and then off for 0.2s) | Abnormal | Failed to connect to the router.<br>Check whether the parameters for<br>connecting the Dongle to the<br>router are properly set. If not, set<br>the parameters correctly.                            |
| Management<br>system<br>settings | Green         | Steady on                                                             | Normal   | Successfully connected to the<br>management system.                                                                                                    |
|                                  | Red           | Blinking at long<br>intervals (on for 1s<br>and then off for 1s)      | Abnormal | Failed to connect to the<br>management system. Check<br>whether the parameters for<br>connecting inverters to the<br>management system are properly<br>set. If not, set the parameters<br>correctly. |
|                                  | Green         | Blinking at short<br>intervals (on for 0.2s<br>and then off for 0.2s) | Normal   | The inverter is communicating with the management system through the Dongle.                                                                                                    |

#### **NOTE**

In areas (such as the UK) where the FusionSolar app is not available, or when a third-party management system is used, only the SUN2000 app can be used for commissioning. This document uses the FusionSolar app as an example to describe the commissioning method. For the SUN2000 app,

Perform operations as required. To obtain the SUN2000 App, scan the QR code or search for "SUN2000" in Huawei AppCallery, download the latest installation package, and install the SUN2000 app by following the instructions. The SUN2000 app version should be 3.2.00.002 (Android) or later.

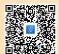

## Performance Parameters

| Model on the Nameplate                 | SDongleA-05                                              |  |  |  |
|----------------------------------------|----------------------------------------------------------|--|--|--|
| Maximum Number of Devices              | 10 (Inverters are connected with each other over RS485.) |  |  |  |
| Network Port                           | 10/100M Ethernet port                                    |  |  |  |
| Encryption Mode                        | Not encrypted, WPA, WPA2, WPA/WPA2                       |  |  |  |
| Installation Mode                      | Plug-and-play (applicable to inverters only)             |  |  |  |
| Indicator                              | LED                                                      |  |  |  |
| Dimensions (W x H x D)                 | 146 mm x 48 mm x 33 mm                                   |  |  |  |
| Net Weight                             | 90 g                                                     |  |  |  |
| Ingress Protection Rating              | IP65                                                     |  |  |  |
| Typical Power Consumption              | 2.5 W                                                    |  |  |  |
| Standard and Frequency Band            | 802.11b, 802.11g, 802.11n<br>2.412 GHz to 2.484 GHz      |  |  |  |
| Operating Temperature                  | -30°C to +65°C                                           |  |  |  |
| Relative Humidity (Non-<br>condensing) | 5%–95% RH                                                |  |  |  |
| Storage Temperature                    | -40°C to +70°C                                           |  |  |  |
| Highest Altitude                       | 4000 m                                                   |  |  |  |